# **PREFEITURA DO MUNICÍPIO DE BERTIOGA**

## **Como solicitar atualização de cadastro imobiliário em razão de alteração de proprietário.**

#### Prezados,

Este passo a passo foi elaborado para instruir o procedimento para solicitar inclusão e/ou alteração de proprietário junto ao cadastro imobiliário da Prefeitura do Município de Bertioga. As solicitações para inclusão e/ou alteração responsáveis tributários tais como, compromissários, possuidores e etc., deverão ser realizadas através de protocolos administrativos, por meio da autuação de processos ou petições.

- 1. Acessar a "Central do Contribuinte" e logar com as credenciais de acesso. Casso não possua o acesso, verificar o passo a passo neste link;
- 2. Localizar o serviço "Atualização Cadastral do Imóvel";

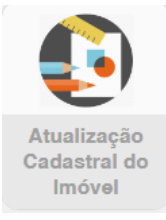

- 3. Clicar no botão "Atualizar Dados";
- 4. Informar o número da inscrição do imóvel a qual se requer a inclusão do proprietário e clicar no botão "+";

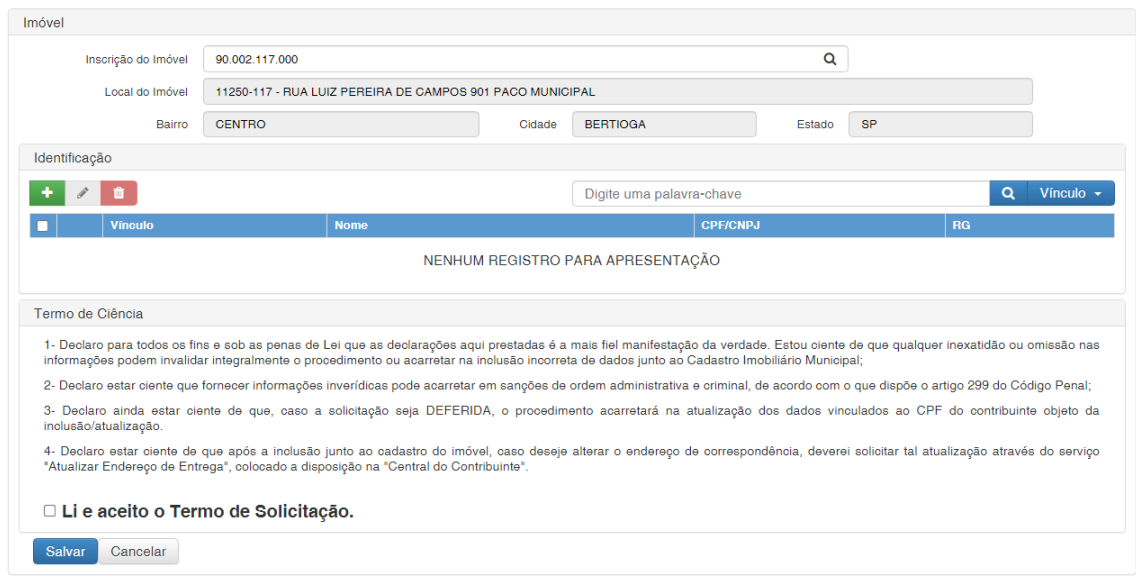

5. Preencher o formulário para a transferência, anexando ao final a matrícula atualizada em nome do novo proprietário e clicar no botão salvar;

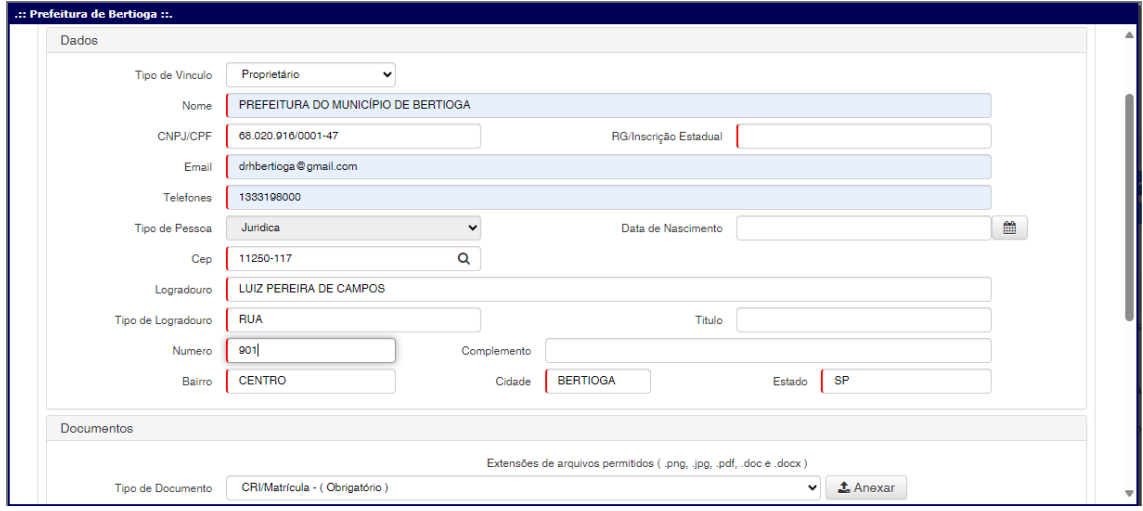

#### 6. Ler e aceitar os termos da solicitação e depois clicar no botão "salvar";

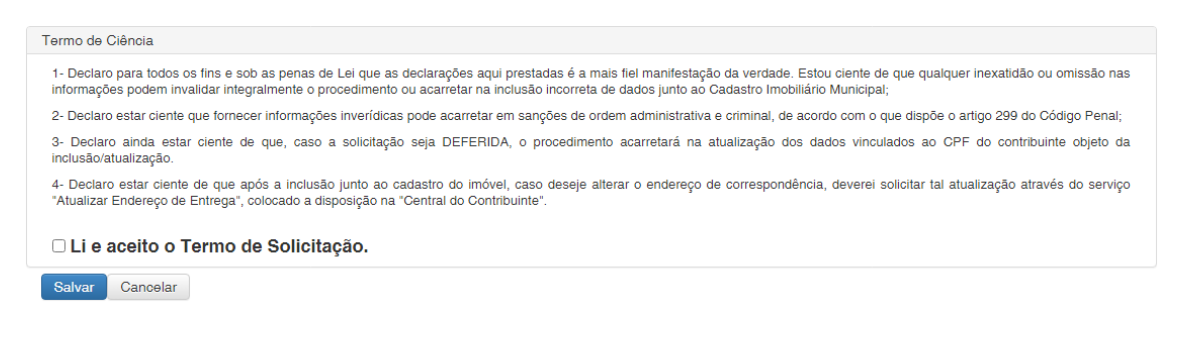

### 7. Aguardar a análise da solicitação pela Prefeitura, observando o status.

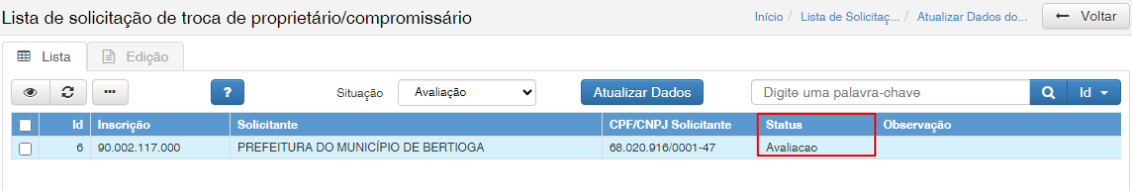